## 1º Passo: Realizar o login e acesar a área dental.

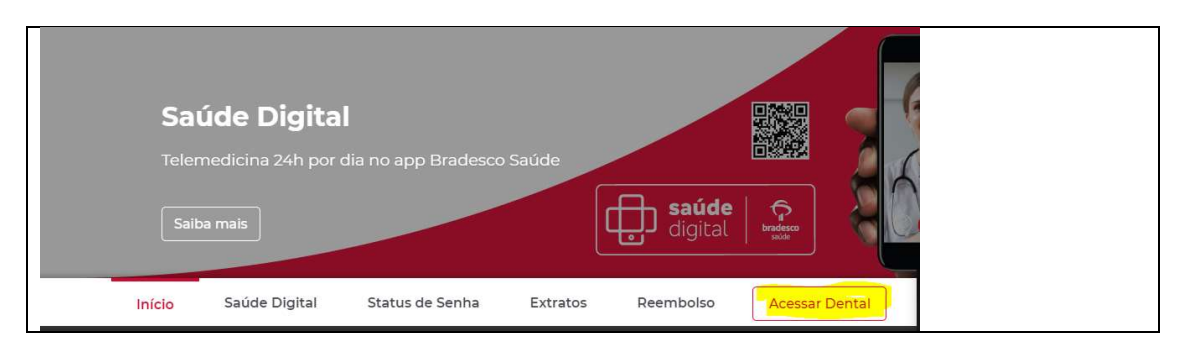

## 2º Passo: Clicar em orientações de reembolso.

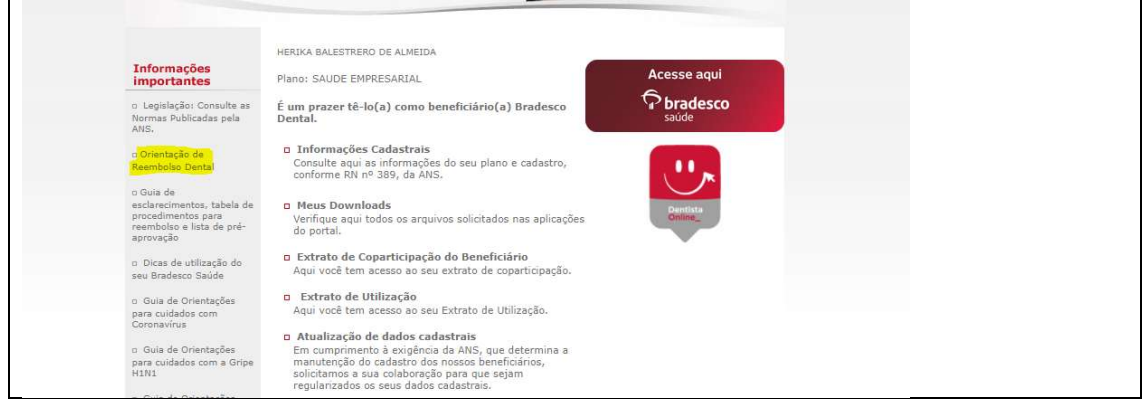

## 3º Passo: Clicar em adquira aqui o formulário de reembolso.

 $\blacksquare$ 

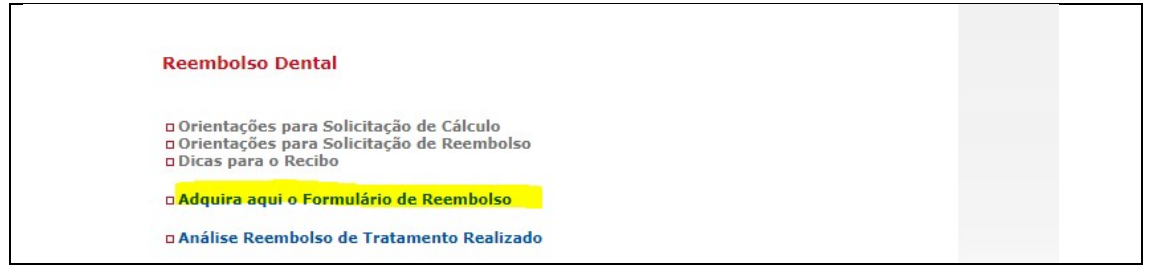

4º Passo: Após baixar o formulário, preencher suas informações pessoais e levar para o dentista preencher o restante.

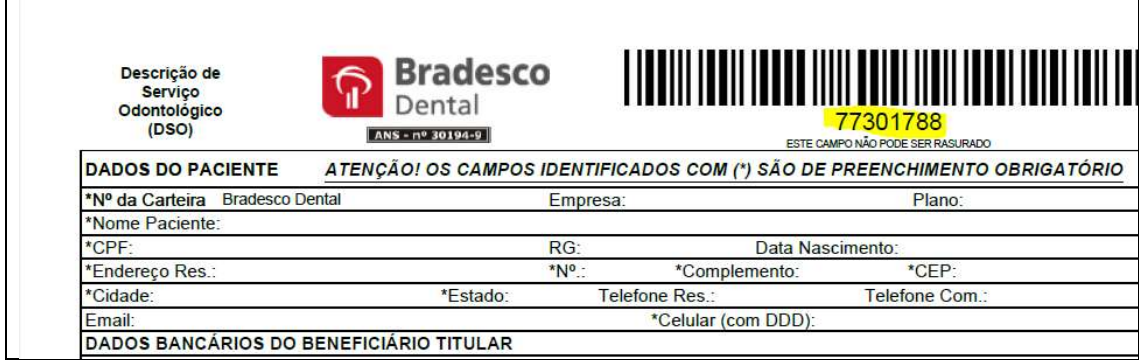